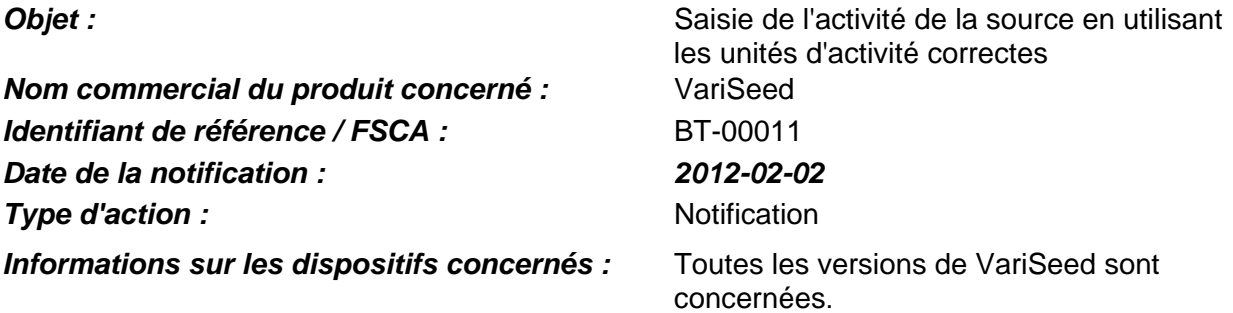

## **Description du problème :**

Ce courrier a pour but de vous informer du fait que certains utilisateurs VariSeed ont saisi par inadvertance une activité de source en unités de débit de kerma dans l'air (U) alors que l'activité de la source était effectivement exprimée en millicuries (mCi). Cette notification décrit l'anomalie, fournit des instructions pour éviter ce problème ou en réduire les incidences et explique les mesures prises par Varian pour y remédier.

### **Détails :**

VariSeed demande à l'utilisateur de saisir l'activité de la source qui sera implantée dans le patient. L'activité peut être saisie en U ou en mCi.

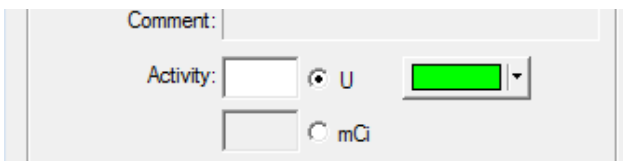

Fig. 1 Champ d'entrée de l'activité de la source

Lors de la saisie de l'activité en U, la valeur est acceptée et aucun autre message ne s'affiche.

Si l'activité est saisie en mCi, le message suivant s'affiche pour informer l'utilisateur que l'unité désormais utilisée dans l'interface VariSeed sera le U et indiquer la valeur convertie en U.

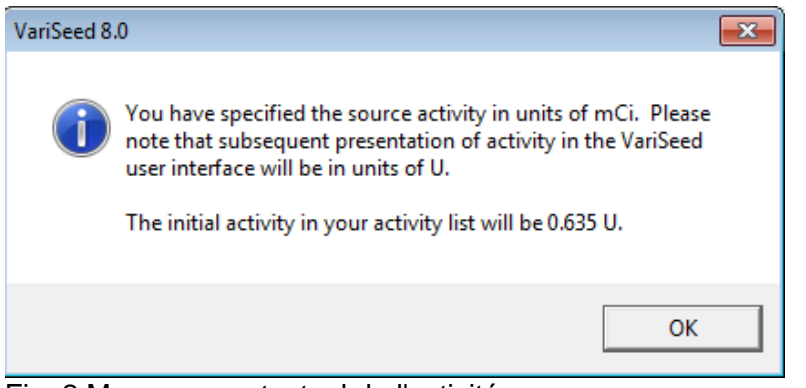

Fig. 2 Message contextuel de l'activité

Il nous a été signalé plusieurs instances d'un utilisateur ayant saisi par erreur la valeur mCi dans le champ en U, ce qui a eu pour conséquence l'administration d'un traitement erroné au patient.

La nécessité de saisir cette valeur correctement est soulignée dans le chapitre 2 des instructions d'utilisation. En fonction de la version de votre manuel, il s'agit de la MISE EN GARDE 2-1 ou de l'AVERTISSEMENT 2-1 :

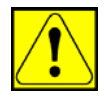

ATTENTION 2-1 : L'activité de la source peut être saisie en mCi, mais dans VariSeed, elle apparaît toujours en U (Kerma dans l'air), quelle que soit l'unité utilisée pour saisir l'activité de la source. Lors de la création d'un plan de traitement, il est impératif de bien vérifier l'exactitude de l'activité de la source, sans quoi le traitement risque d'utiliser une activité de source incorrecte. Le non-respect de cette mise en garde peut donner lieu à un traitement employant une activité de source incorrecte.

Fig. 3 Mise en garde 2-1 des instructions d'utilisation de VariSeed™ 8.0 (P/N DOC VS 8.0 IFU July 2010), p. 21

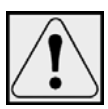

AVERTISSEMENT 2-1 : vous avez la possibilité de saisir l'activité de la source en mCi. Cependant, l'activité de la source s'affiche toujours en U (débit de kerma dans l'air) dans VariSeed, indépendamment des unités utilisées lors de la saisie de l'activité de la source. Vérifier toujours la precision de l'activité de la source lors de la création du plan de traitement. Le non-respect de cet avertissement peut entraîner la création d'un traitement ayant une activité de source incorrecte.

Fig. 4 Avertissement 2-1 des instructions d'utilisation de VariSeed™ 8.0 (P/N DOC VS 8.0 IFU July 2008), p. 21 Instructions d'utilisation de VariSeed™ 8.0 (P/N DOC VS 8.0 IFU February 2009), p. 21

En raison de la potentielle gravité des erreurs signalées, cette consigne apparaîtra en tant qu'avertissement dans les futures versions des instructions d'utilisation. Varian va modifier la tournure du message afin d'en renforcer la portée.

### **Action utilisateur recommandée**

Avant d'administrer un traitement au patient, il est important de vérifier que l'unité d'activité qui a été saisie est correcte en comparant la valeur apparaissant dans l'en-tête des rapports imprimés à partir de VariSeed [voir exemple Fig. 5 ci-dessous] et le certificat de la source fournie par le fabricant.

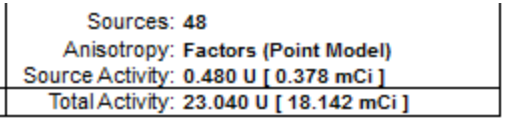

Fig. 5 Extrait de l'en-tête du rapport VariSeed

Veuillez noter que si vous créez un plan avec plusieurs activités, celles-ci apparaîtront dans une légende juste en dessous de l'en-tête d'un rapport standard.

Vous pouvez également examiner l'activité de la source utilisée dans le plan en affichant la boîte de dialogue Edit Source Activities (Modifier les activités de source) dans la Source Activity List (Liste des activités de source).

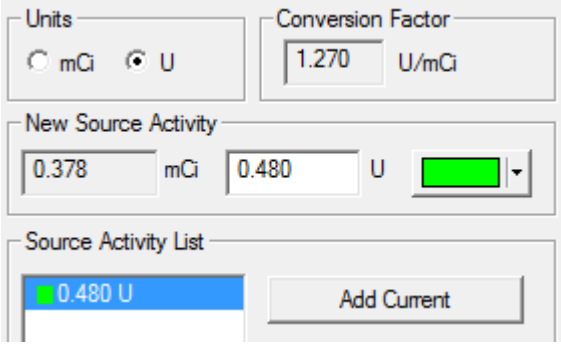

Fig. 6 Source Activity List (Liste des activités de source), boîte de dialogue Edit Source Activities (Modifier les activités de source)

### **Recommandations de l'AAPM**

Varian insiste sur les recommandation énoncées par M. Rivard, et al. « Update of the AAPM Task Group No. 43 Report: A revised AAPM protocol for brachytherapy dose calculations » Medical Physics **31**, 633-674 (2004). Annexe E :

> *« Par conséquent, l'AAPM recommande que la quantité Aapp (activité apparente) ne soit pas utilisée dans la spécification du débit de la source de la curiethérapie*. »

## **Actions de Varian:**

- $\bullet$ Le présent document vise à rappeler à tous les clients Varian susceptibles d'être affectés par le problème constaté la nécessité de procéder à la vérification des entrées d'activités avant d'entamer le traitement.
- Varian modifie actuellement le message de mise en garde concerné afin qu'il apparaisse  $\bullet$ en tant qu'avertissement dans les instructions d'utilisation et travaille sa tournure pour mettre davantage en valeur l'importance d'une potentielle erreur de saisie des données.

## Veuillez informer du contenu de ce courrier les personnels concernés de votre service de radiothérapie.

Nous vous présentons toutes nos excuses pour la gêne éventuelle occasionnée et vous remercions d'avance de votre coopération. Pour toute information supplémentaire, n'hésitez pas à prendre contact avec le responsable régional ou le service clientèle local Varian.

Je, soussigné, confirme que cette notification a été fournie à l'organisme de régulation approprié.

 $2d/2 - 02 - 02$ 

Mika Miettinen, Directeur du service assurance qualité globale et fiabilité produit

Format L5463 Rév. 03

#### **Contacts Assistance technique Varian Brachytherapy**

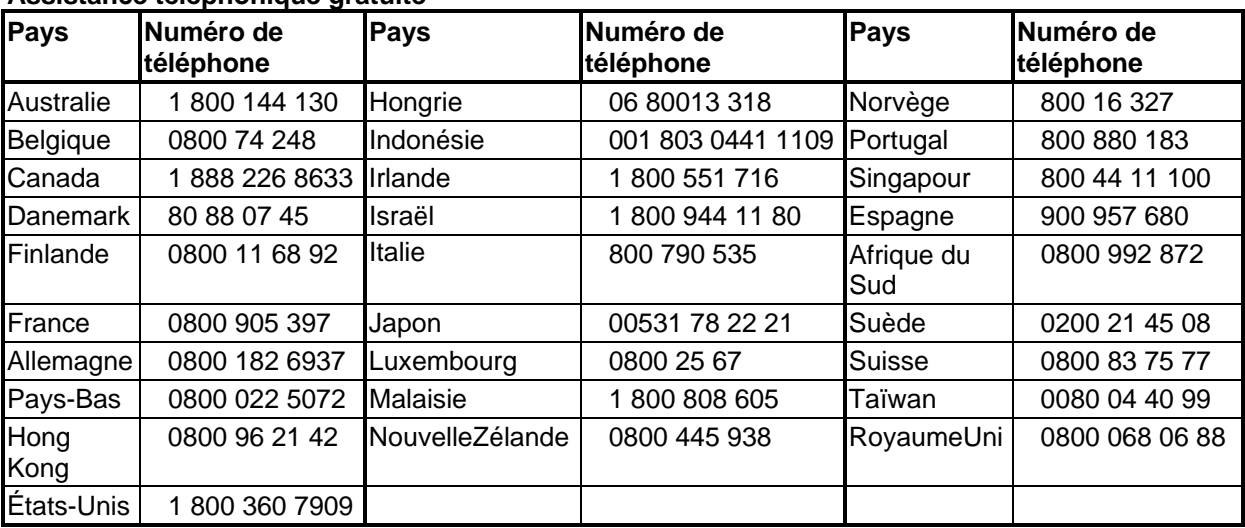

#### **Assistance téléphonique gratuite**

En outre, le réseau d'accès direct AT&T International offre un accès gratuit depuis plus de 150 pays. Pour joindre ce numéro, entrez d'abord le numéro d'accès AT&T de votre zone (pour l'obtenir, consultez l'adresse Internet suivante : http://www.business.att.com/bt/dial\_guide.jsp Après le signal sonore AT&T et l'invite vocale, composez le numéro suivant : **800 360 7909.** 

Si votre pays n'est pas répertorié ci-dessus ou s'il ne fait pas partie du réseau d'accès AT&T International, vous pouvez obtenir une assistance téléphonique aux numéros suivants :

Royaume-Uni : +44 1293 601 327 États-Unis : +1 434 979 1540

Nos spécialistes des applications peuvent vous rappeler immédiatement à ces numéros.

#### **Assistance par fax**

Transmettez vos questions par fax à l'assistance technique pour la curiethérapie aux numéros suivants :

Royaume-Uni : +44 1293-542-626 États-Unis : +1-866-385-1322 +1 949 221 7631

#### **E-mail**

Pour toute demande d'assistance ou question d'ordre général, envoyez un courrier électronique sans objet à l'adresse suivante : brachyhelp@varian.com. Indiquez le nom de votre établissement, votre nom, votre numéro de téléphone, le nom du produit concerné et le numéro de série de votre système (si vous le connaissez), ainsi qu'une description du problème ou de la question.

#### **Internet**

Notez que les bulletins techniques clients Varian Medical Systems sont disponibles sur Internet à l'adresse suivante : http://my.varian.com/ Vous devez vous inscrire et vous identifier pour accéder à l'assistance. Les bulletins techniques clients sont classés par année de publication et par titre.